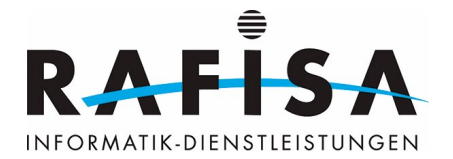

# **Installationsprotokoll**

## **System auf Aktualität prüfen:**

sudo apt-get update && sudo apt-get upgrade

#### **NTP installieren:**

sudo apt-get install ntp

#### **GitLab installieren:**

sudo apt update && sudo apt install -y curl openssh-server ca-certificates tzdata perl && sudo apt install -y postfix curl https://packages.gitlab.com/install/repositories/gitlab/gitlab-ce/script.deb .sh | sudo sudo EXTERNAL URL="https://gitlab.rafisa.test" apt-get install gitlabce=16.7.3-ce.0

#### **Backup und Wiederherstellung:**

Auf dem alten GitLab Server:

```
sudo gitlab-rake gitlab:backup:create
sudo cp /etc/gitlab/gitlab.rb /var/opt/gitlab/backups/gitlab.rb
sudo cp /etc/gitlab/gitlab-secrets.json /var/opt/gitlab/backups/gitlab-
secrets.json
sudo scp /var/opt/gitlab/backups/*
sysadmin@172.16.56.125:/var/opt/gitlab/backups/
```
Auf dem neuen GitLab Server:

```
sudo chown git:git /var/opt/gitlab/backups/*
sudo gitlab-ctl stop && sudo gitlab-backup restore
BACKUP=1713526503_2024_04_19_16.7.3 && sudo gitlab-ctl start
sudo cp /var/opt/gitlab/backups/gitlab.rb /etc/gitlab/
sudo cp /var/opt/gitlab/backups/gitlab-secrets.json /etc/gitlab/
sudo gitlab-ctl reconfigure
```
#### **Überprüfen, ob GitLab korrekt funktioniert:**

```
sudo gitlab-rake gitlab:check SANITIZE=true
```
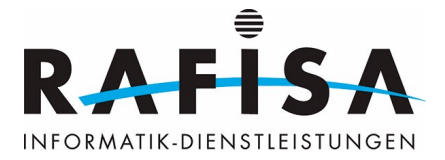

# **SSL-Zertifikate erneut hinzufügen:**

```
nano /etc/gitlab/ssl/gitlab.rafisa.test.crt && nano
/etc/gitlab/ssl/gitlab.rafisa.test.key && sudo nano /etc/gitlab/gitlab.rb
nginx['ssl_certificate'] = "/etc/gitlab/ssl/gitlab.rafisa.test.crt"
nginx['ssl_certificate_key'] = "/etc/gitlab/ssl/gitlab.rafisa.test.key"
```
## **Azure Konfiguration:**

```
gitlab rails['omniauth enabled'] = true
gitlab rails['omniauth allow single sign on'] = ['azure activedirectory v2']
gitlab rails['omniauth sync profile from provider'] =
['azure_activedirectory_v2']
gitlab rails['omniauth block auto created users'] = false
gitlab rails['omniauth auto link user'] = ['azure activedirectory v2']
gitlab rails['omniauth providers'] = [
   {
    "name" => "azure activedirectory v2",
     "label" => "Log in with Azure",
    "args" \Rightarrow {
      "client id" \Rightarrow "****************",
      "client secret" => "****************",
      "tenant id" => "************",
     }
   }
]
```
# **Registry aktivieren:**

```
registry['enabled'] = true
registry external url 'https://gitlab.rafisa.test:5050'
```
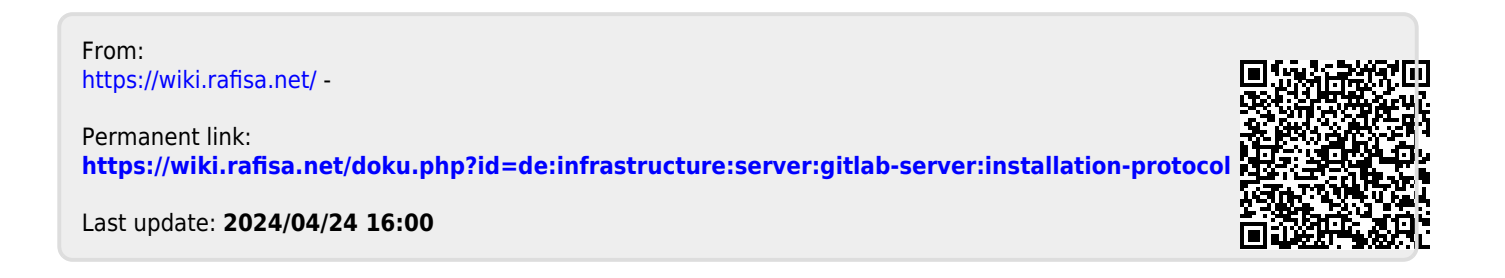